# **Network Solutions Professional Email**

*Version 7.8.4 Release Notes*

*8/24/2017 Revision 1.0*

## **Table of Contents**

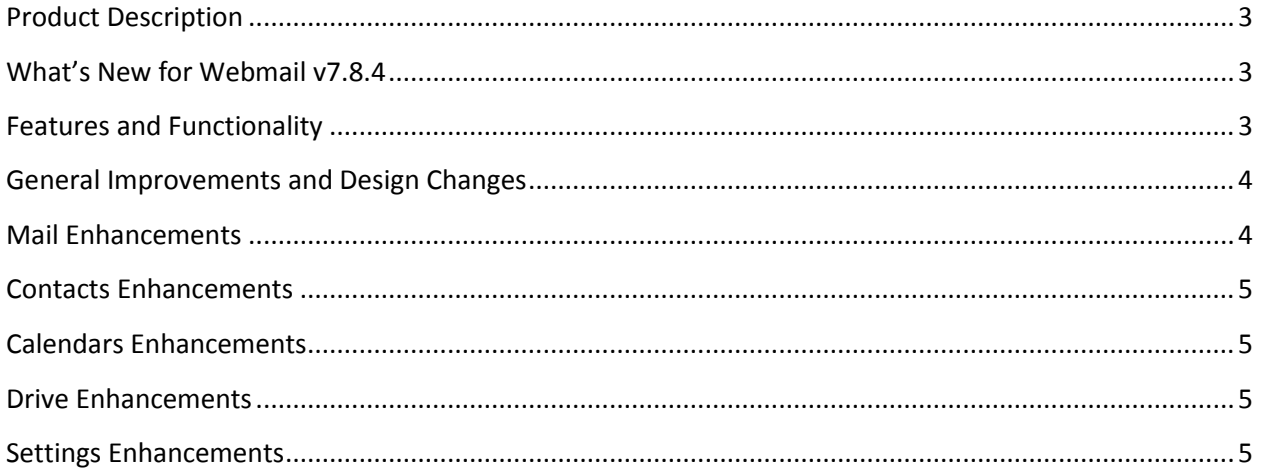

## <span id="page-2-0"></span>**Product Description**

Network Solutions Professional Email provides a custom email address that reinforces your brand and enhances your professional image, creating instant credibility and a positive first impression online.

Our web-based email client provides all the great features you need to manage your day-to-day communication and schedule. Calendars, address books, and tasks are conveniently integrated right into your Professional Email webmail interface and accessible via any Internet connection.

## <span id="page-2-1"></span>**What's New for Webmail v7.8.4**

<span id="page-2-2"></span>We are excited to tell you about the new feature enhancements you will find for Webmail version 7.8.4!

### **Features and Functionality**

Here is a list of the new feature enhancements released in version 7.8.4 for Webmail:

- **[General Improvements and](#page-3-0) Design Changes**
- [Mail Enhancements](#page-3-1)
- **Contact [Enhancements](#page-4-0)**
- [Calendar Enhancements](#page-4-1)
- [Drive Enhancements](#page-4-2)
- [Settings Enhancements](#page-4-3)

#### <span id="page-3-0"></span>**General Improvements and Design Changes**

General Improvements and Design Changes include:

- 1. Improved 3<sup>rd</sup>-Party Account Handling—Subscription dialogs are consistent with large icons in all modules. Configure multiple accounts for each 3<sup>rd</sup>-party service.
- 2. Address Book Selector—Also available for **Distribution Lists**, **Appointments**, **Tasks**, **Scheduling View**, **Permission** dialog, **Sharing** dialog.
- 3. Improved Folder Selector—Improved to simplify certain workflows and make it possible to create a new folder as the targeted folder from within the folder selector.
- 4. Consistent Resize Behavior—Resize functionality to the list views in the **Address Book**, **Calendar**, and **Tasks** modules.
- 5. User Feedback Dialog—Users will have the ability to provide feedback on the webmail application.

#### <span id="page-3-1"></span>**Mail Enhancements**

Mail Enhancements include:

- 1. Start Presentations from within Mail—View or present slides received via email directly through the Mail module without having to navigate to Drive or Presentation (for users with these modules enabled).
- 2. Mail Address Overlay—A small overlay in the list view allows users to hover over a displayed name and instantly see if the email is *trustworthy* without opening it.
- 3. Reply to Mailing List Confirmation—An optional **Confirmation** dialog will display if users replay to an email received through a mailing list.
- 4. Conversation View Sorting Options—Users can choose to use conversations with all available sort options.
- 5. Improved List and Horizontal View—A paperclip icon appears to indicate an attachment.
- 6. Drafts Created on Logout—Drafts are periodically saved during creation and a draft copy of unfinished email is automatically saved on logout.
- 7. Drafts as Templates—A new function called **Edit Copy** in the toolbar of the draft folder creates a copy of a selected email and open it in editing mode.

#### <span id="page-4-0"></span>**Contacts Enhancements**

Contact Enhancements include:

1. Print View for Contacts—Additional printing options for contacts are available.

#### <span id="page-4-1"></span>**Calendars Enhancements**

Calendar Enhancements include:

- 1. Improved Appointment Conflict Dialog—Now supports keyboard navigation and is fully accessible.
- 2. Improved Edit Recurrence Dialog—A new dialog has been introduced to define a recurring pattern for an appointment or task and provides summary text of the recurrence pattern.

#### <span id="page-4-2"></span>**Drive Enhancements**

Drive Enhancements include:

- 1. Slide Show for Photos—Users can start a slide show for pictures and images in a selected folder in Drive.
- 2. File Type Thumbnail in Icon View—The drive displays the type of thumbnails in the icon view to easily identify files of the same format.
- 3. Sharing Dialog—The **Sharing** dialog to invite guest users has been improved.
- 4. Link Handling of Files—The filename within the detail view of the drive provides an internal link.

#### <span id="page-4-3"></span>**Settings Enhancements**

Settings Enhancements include:

- 1. Text Configurable for Mail Compose—It is possible to define a default font, font size, and color which will be used as the default when composing new emails.
- 2. Editable Primary Account Name—User can define a custom name to be displayed in the email list on the email account settings page for their primary mail account.
- 3. Active Signature—Default signatures are highlighted by area of use.